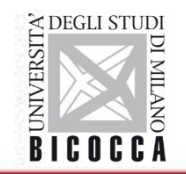

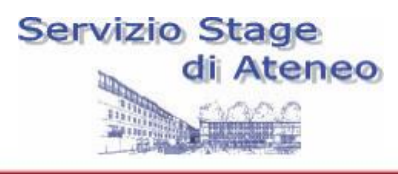

# Obiettivi di questa breve presentazione

- Fornire informazioni sulla procedura da seguire per attivare e chiudere lo stage
- Illustrare i punti su cui prestare particolare attenzione

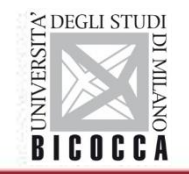

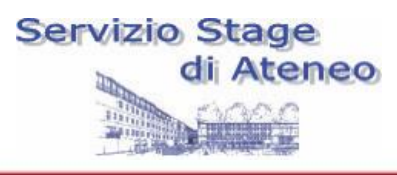

# **Cosa s'intende per STAGE o TIROCINIO**

• è uno step molto importante all'interno di un percorso formativo come quello universitario, un percorso di crescita che completa e integra le conoscenze acquisite.

## *Tirocinio=Stage*

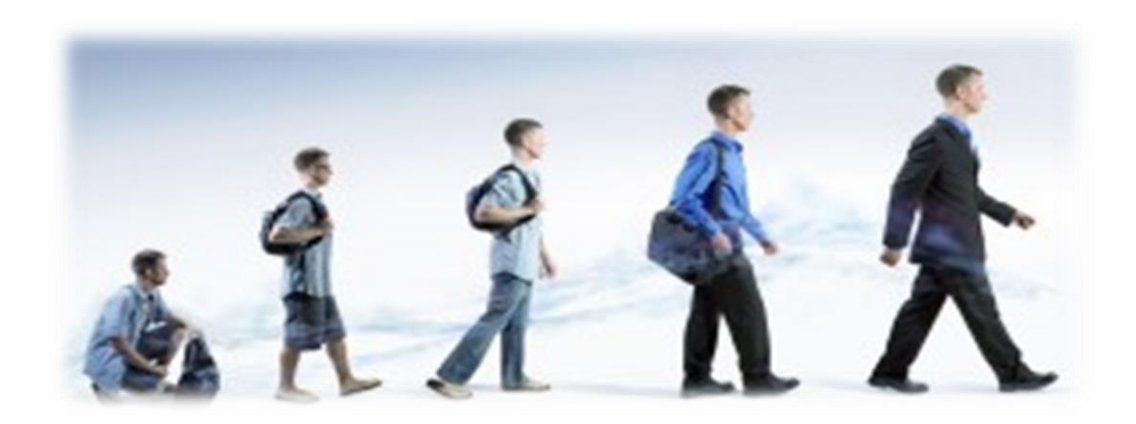

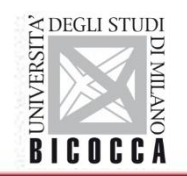

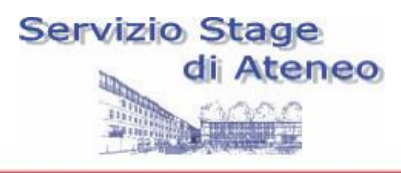

Stage

- scopo: esperienza nei contesti coerenti con gli sbocchi occupazionali previsti dal corso di laurea (comunicazione d'impresa, risorse umane, acquisizione di informazioni)
- **Obbligatorio**
- 200 ore
- Per avviarlo è necessario aver acquisito 86 cfu

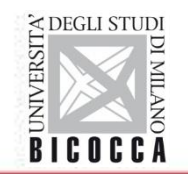

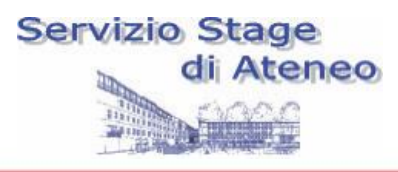

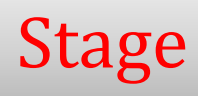

Modalità: stage interno, stage esterno, classe di stage, riconoscimento stage.

Interno: tutor aziendale è un docente del dipartimento di psicologia

Esterno: presso un ente accreditato con l'ateneo.

Classe di stage: organizzata una volta all'anno.

Riconoscimento: pregressa attività lavorativa di almeno 200 ore in ambiti coerenti con gli sbocchi occupazionali del corso di laurea.

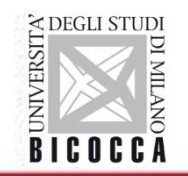

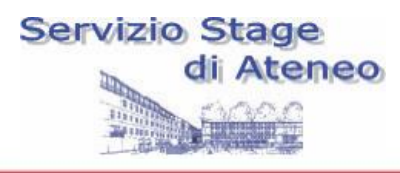

# Stage esterno: passaggi

- 1) Scelta della struttura. Per gli stage esterni la struttura deve essere convenzionata con l'Ateneo
- 2) Prendere contatti e accordi sul progetto formativo col tutor aziendale
- 3) La struttura carica il progetto formativo
- 4) Lo studente deve accettare il progetto e dopo circa 24 ore rientrare nella pagina per selezionare i cfu

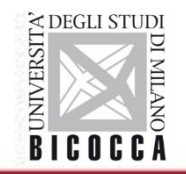

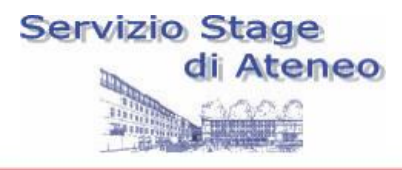

# **Cosa serve per attivare uno stage/tirocinio**

CONVENZIONE DI TIROCINIO + PROGETTO FORMATIVO (solo dopo aver raggiunto i requisiti minimi del proprio CDS)

Ente convenzionato con l'Ateneo

Tutor Universitario assegnato d'Ufficio

Validazione del progetto formativo e inizio stage con coperture assicurative

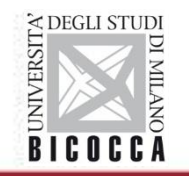

 $- + - + - - - -$ 

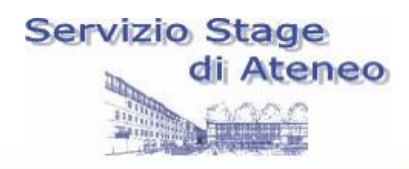

## Sito UNIMIB / STAGE E TIROCINI: informazioni

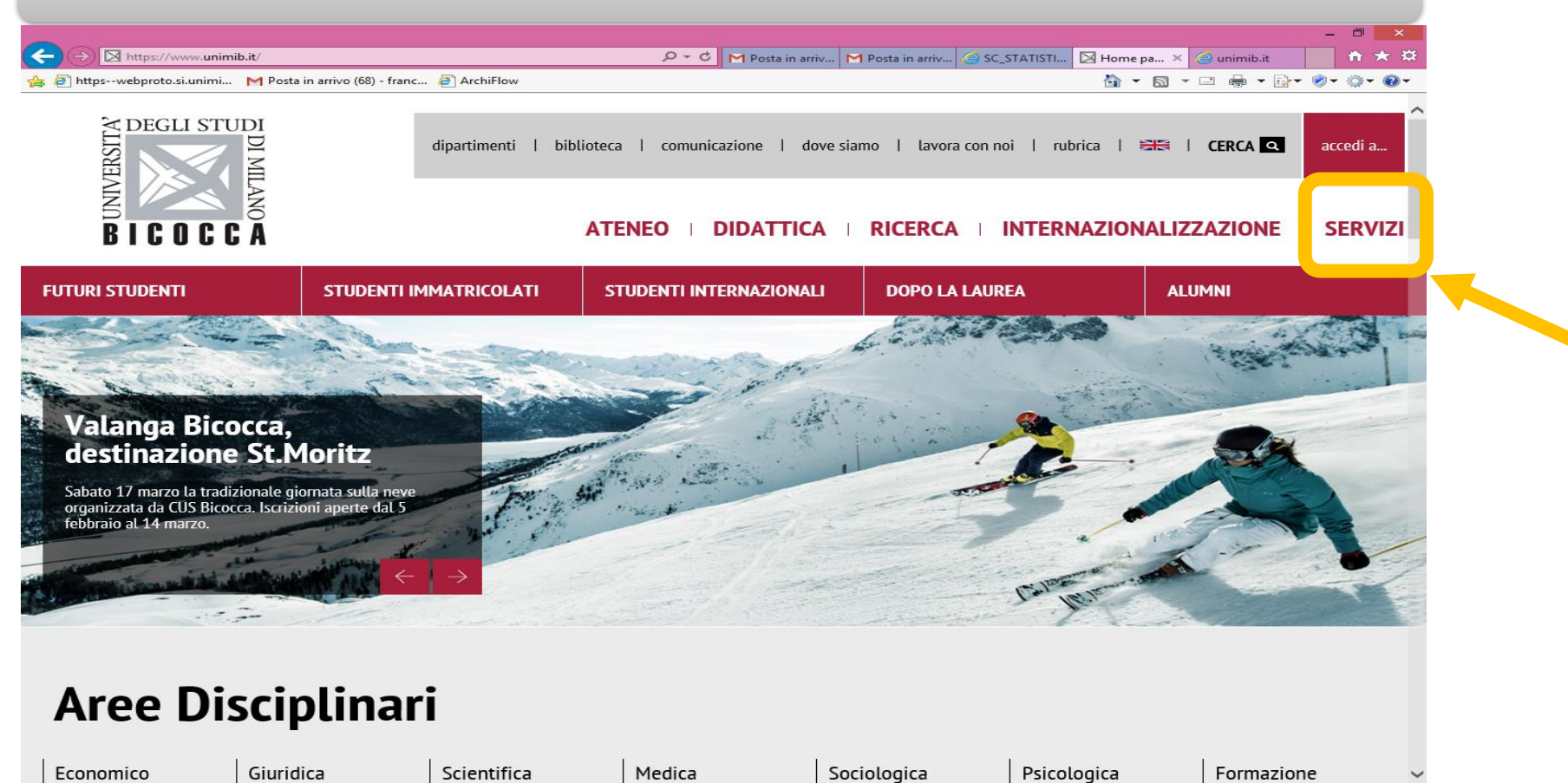

⊕, 100% →

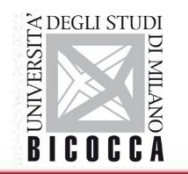

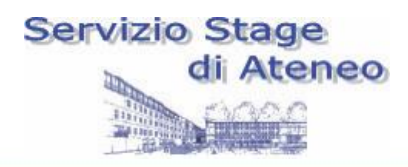

## **Sito UNIMIB / STAGE E TIROCINI- pagine dedicate**

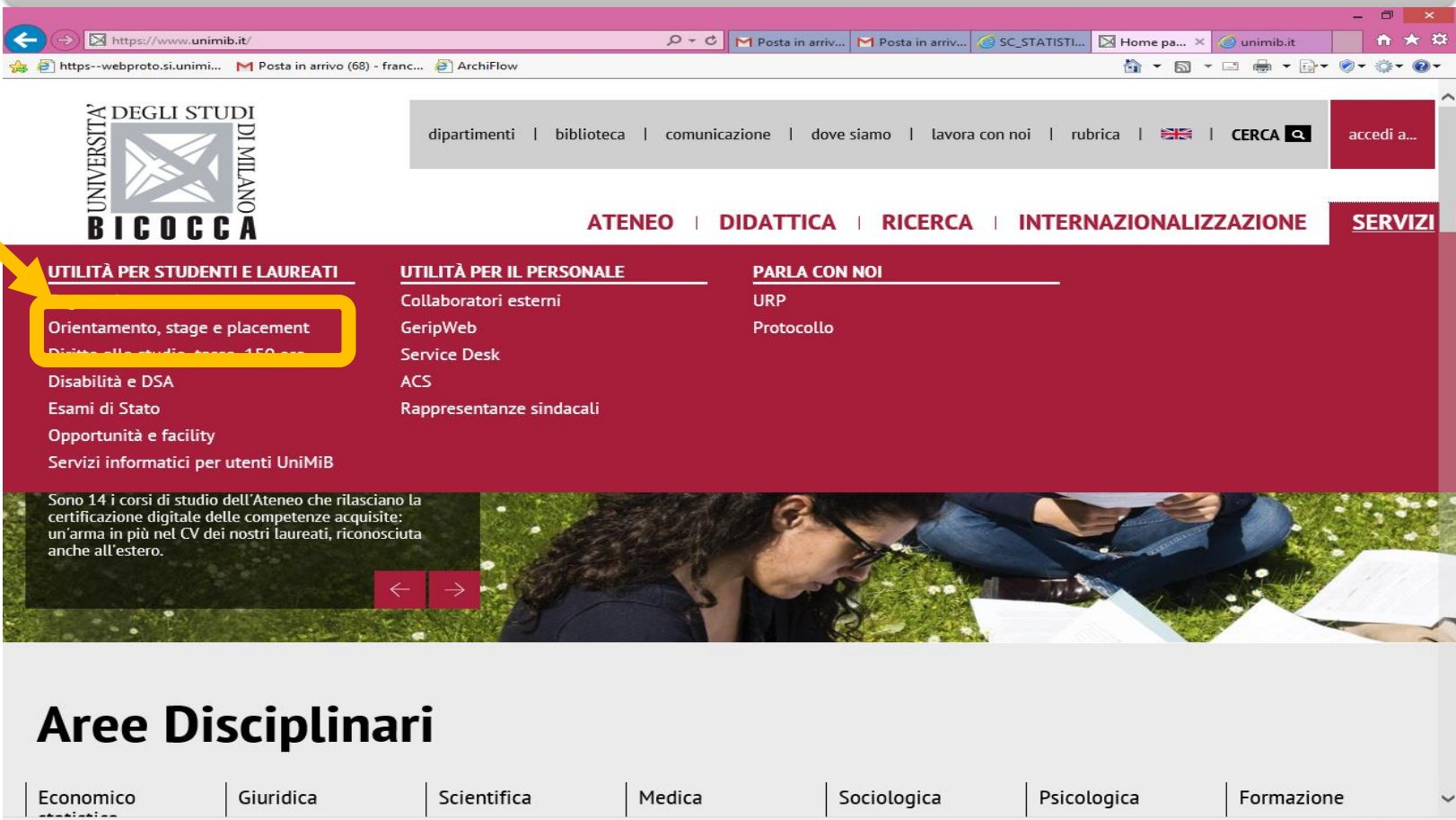

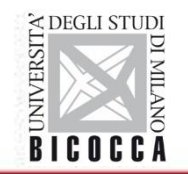

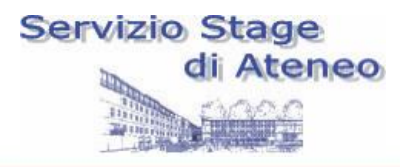

## Sito UNIMIB / STAGE E TIROCINI- pagine dedicate

Home > Servizi > Orientamento, stage e placement > Stage e tirocini

## < Servizi

### > Orientamento, stage e placement

## >Stage e tirocini

Tirocini professionalizzanti

Master

Stage/Tirocini all'estero

Bandi stage/tirocinio

Stage e tirocini

L'Università sostiene tutte le attività svolte al fine di realizzare momenti di alternanza studio-lavoro e di agevolare le scelte professionali mediante la conoscenza diretta del mondo del lavoro. Lo stage/tirocinio è un periodo di formazione o perfezionamento professionale trascorso presso un'azienda o un ente, al fine di acquisire la preparazione professionale necessaria a svolgere un'attività.

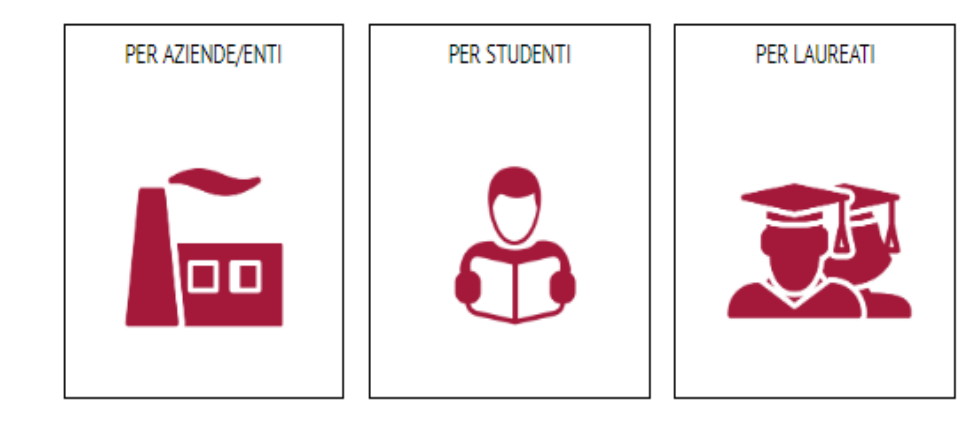

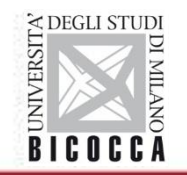

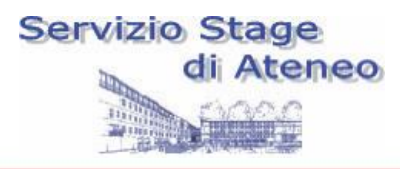

## Sito UNIMIB / STAGE E TIROCINI / STUDENTI

# **Servizi**

## < Orientamento, stage e placement

### > Stage e Tirocini

## >Per studenti

Ricerca/candidatura offerte di stage/tirocinio

Attivazione stage/tirocinio

Chiusura stage/tirocinio

Sospensione o ritiro

## Per studenti

L'ufficio stage, tramite il portale stage, dà supporto a tutti gli studenti iscritti (CdL, CdLM, CdLMCU, Master e Dottorati) che vogliano attivare uno stage curriculare.

Si definisce così lo stage (con o senza riconscimento di CFU) svolto da studenti di un Corso di Studio/Master/CdP/PHD. Questa tipologia di stage inizia e si conclude entro la data di conseguimento del titolo di studio. La durata massima è di 12 MESI.

Si ricorda che, in base al corso di studio di appartenza, l'attività di stage/tirocinio è inserita in modo differente nell'offerta formativa. Pertanto si suggerisce allo studente, prima di procedere, di:

1. consultare il regolamento del proprio CdS: per verificare se lo stage è previsto e riconosciuto e quali sono i reguisiti mimini per attivarlo 2. consultare la tabella tutor: per verificare i requisiti minimi (oltre che la modalità di individuazione del tutor)

NB: Corsi di studio attualmente non gestiti dal Servizio Stage e Tirocini:Area Medica (https://www.medicina.unimib.it/it)

In questa sezione lo studente trova informazioni su:

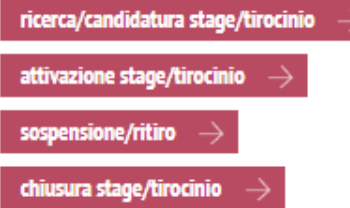

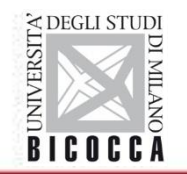

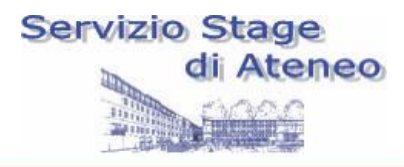

# Sito UNIMIB / STAGE E TIROCINI / AZIENDE

Home > Servizi > Orientamento, stage e placement > Stage e tirocini

## < Servizi

- > Orientamento, stage e placement
- >Stage e tirocini

Tirocini professionalizzanti

Master

Stage/Tirocini all'estero

Bandi stage/tirocinio

## Stage e tirocini

L'Università sostiene tutte le attività svolte al fine di realizzare momenti di alternanza studio-lavoro e di agevolare le scelte professionali mediante la conoscenza diretta del mondo del lavoro. Lo stage/tirocinio è un periodo di formazione o perfezionamento professionale trascorso presso un'azienda o un ente, al fine di acquisire la preparazione professionale necessaria a svolgere un'attività.

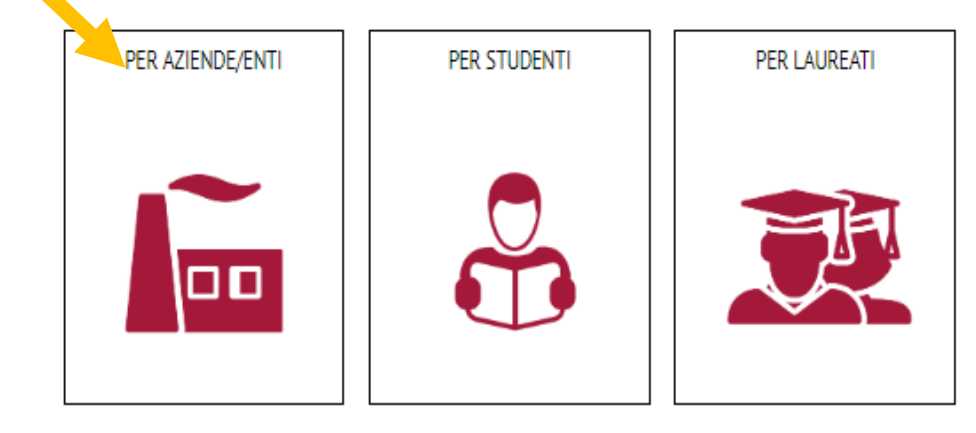

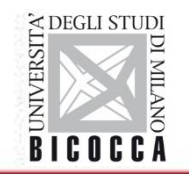

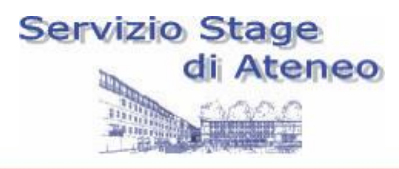

## Sito UNIMIB / STAGE E TIROCINI / AZIENDE

# **Servizi**

### < Orientamento, stage e placement

### > Stage e Tirocini

### >Per aziende/enti

1. Richiedere la Convenzione di stage/tirocinio

2. Caricare il Progetto Formativo

3. Pubblicare offerte di stage/tirocini

## Per aziende/enti

Il Soggetto ospitante (Azienda/Ente), lo Stagista e il Soggetto promotore (Università degli Studi di Milano-Bicocca) sono coinvolti nella pratica di stage che ha come fine l'attivazione del progetto formativo.

In questa sezione l'Azienda/Ente trova informazioni utili per:

1. Richiedere la Convenzione di stage/tirocinio

2. Caricare il Progetto formativo

3. Pubblicare offerte di stage per studenti

Tutte queste azioni sono da avviare tramite il portale di stage di Ateneo, una volta effettuato il primo accesso e ottenute le credenziali per gestire il proprio account.

Si ricorda che lo stage/tirocinio formativo e di orientamento presso aziende, enti pubblici e professionisti può essere attivato per:

- Studenti durante il percorso di studi (stage curricolare)  $\rightarrow$  durata massima 12 mesi
- Neolaureati entro 12 mesi dal consequimento del titolo (stage extracurricolare)  $\rightarrow$  durata massima 12 mesi
- Laureati di psicologia che vogliano intraprendere il percorso "professionalizzante", suddiviso in 2 semestri di tirocinio (500 ore+500 ore) presso Aziende/Enti già accreditati a tal fine dall'OPL (Ordine degli Psicologi di Lombardia).
- > 1. Richiedere la Convenzione di stage/tirocinio

> 2. Caricare il Progetto Formativo

> 3. Pubblicare offerte di stage/tirocini

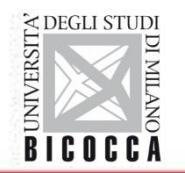

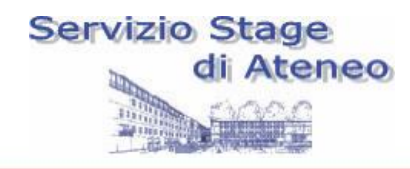

# **www.segreterieonline.it/login**

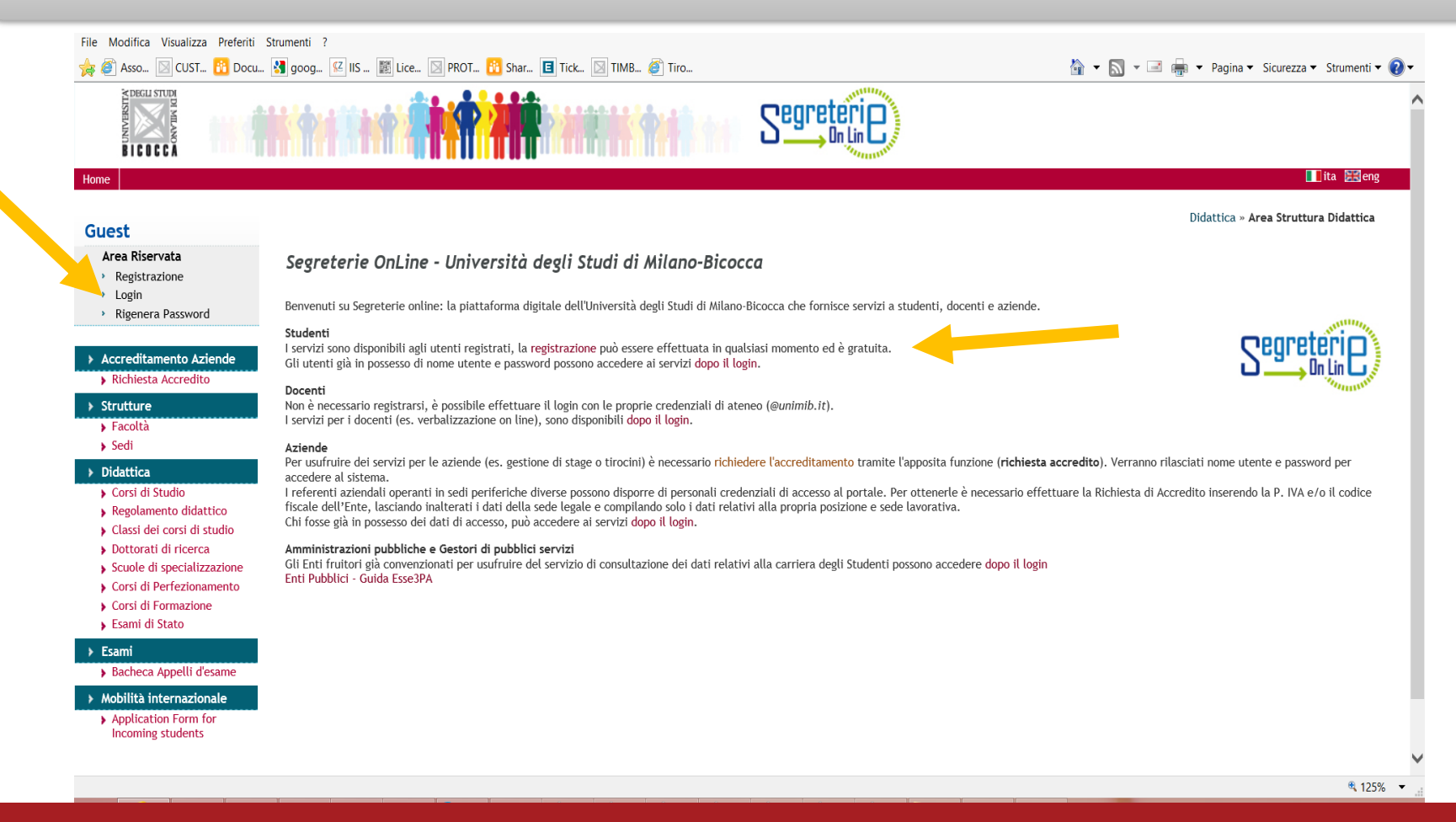

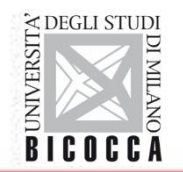

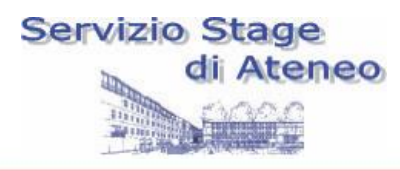

## **Segreterieonline.it /Tirocini e Stage/Gestione tirocini**

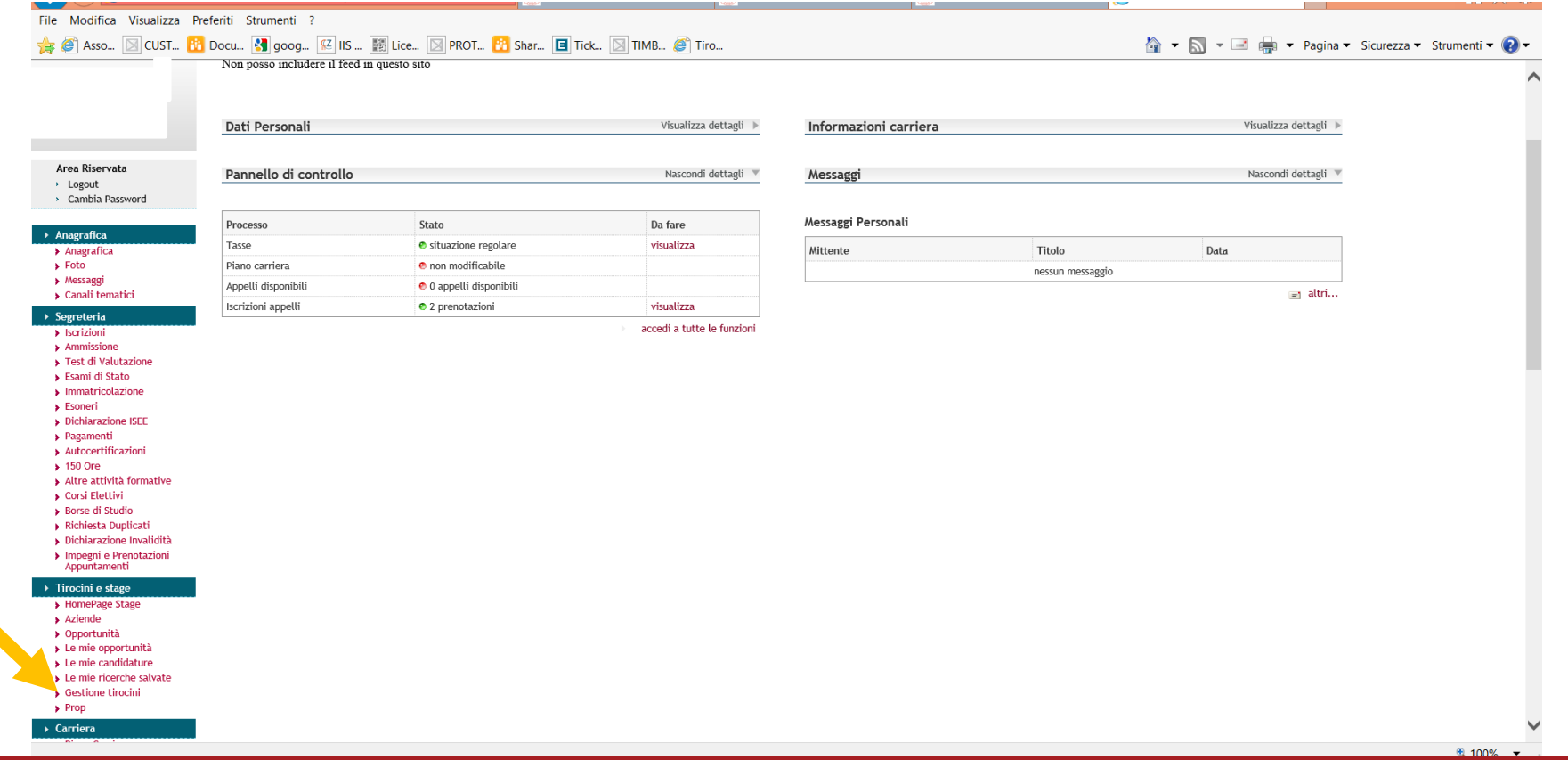

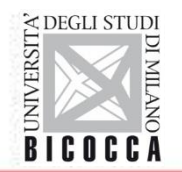

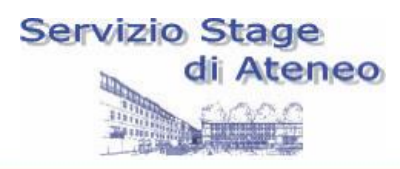

## Segreterieonline.it /Tirocini e Stage/Gestione tirocini

Cliccando VEDI alla colonna PROGETTO FORMATIVO, lo studente potrà approvare il progetto formativo

Home

**Take 22 eng** 

### **Studente**

### I miei stage

Per visualizzare il progetto formativo inserito dall'azienda/ente ospitante accedere alla sezione Progetto formativo. Per effettuare la richiesta di RITIRO dallo stage o richiederne la SOSPENSIONE accedere alla sezione Azioni Post Avvio PF. Le richieste saranno autorizzate solo online dall'Ufficio Stage d'Ateneo tramite la visualizzazione di un semaforo verde sulla richiesta.

In occasione della fine dello stage/tirocinio, nella sezione Valutazione, si renderà attiva la compilazione del "Questionario tirocinante" OBBLIGATORIO ai fini della chiusura del percorso formativo e dell'eventuale riconoscimento dei CFU, se previsti.

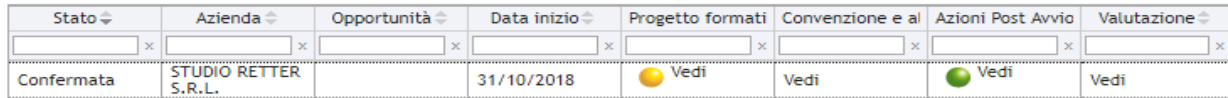

## Area Riservata

- > Logout
- > Cambia Password

#### > Anagrafica

- > Anagrafica
- $\blacktriangleright$  Foto
- $\triangleright$  Messaggi
- Canali tematici

### $\rightarrow$  Segreteria

- > Iscrizioni
- > Ammissione
- Fest di Valutazione
- Esami di Stato
- > Immatricolazione
- > Dichiarazione ISEE
- > Pagamenti
- > Autocertificazioni
- $\blacktriangleright$  150 Ore
- Altre attività formative
- Corsi Elettivi

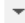

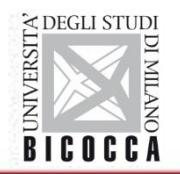

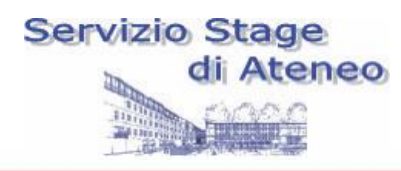

## Dopo 24 ore tornare lo studente deve tornare sul progetto formativo, scorrere la pagina fino in fondo e cliccare la voce VISUALIZZA LA RICHIESTA EFFETTUATA

#### **> MODILITA Internazionale**

- $\rightarrow$  Iniziative
	- Iniziative
- > Mobilità internazionale
	- > Bandi di Mobilità

### > Questionari

- **D**uestionari
- ▶ Questionari valutazione attività didattiche

#### > Informazioni Ateneo

- > Sede dell'ateneo
- Calendario accademico dell'ateneo
- > Organizzazione generale
- Servizi di sostegno d'ateneo
- Regolamento didattico di ateneo
- Altri regolamenti dell'ateneo
- Procedure di immatricolazione

### > Guida

- $\blacktriangleright$  Facoltà
- $\blacktriangleright$  Corsi

### > Informazioni Studente

- Alloggi per gli studenti
- Servizi di ristorazione
- Servizi medici per gli studenti
- Servizi per gli studenti con esigenze speciali
- > Assicurazioni

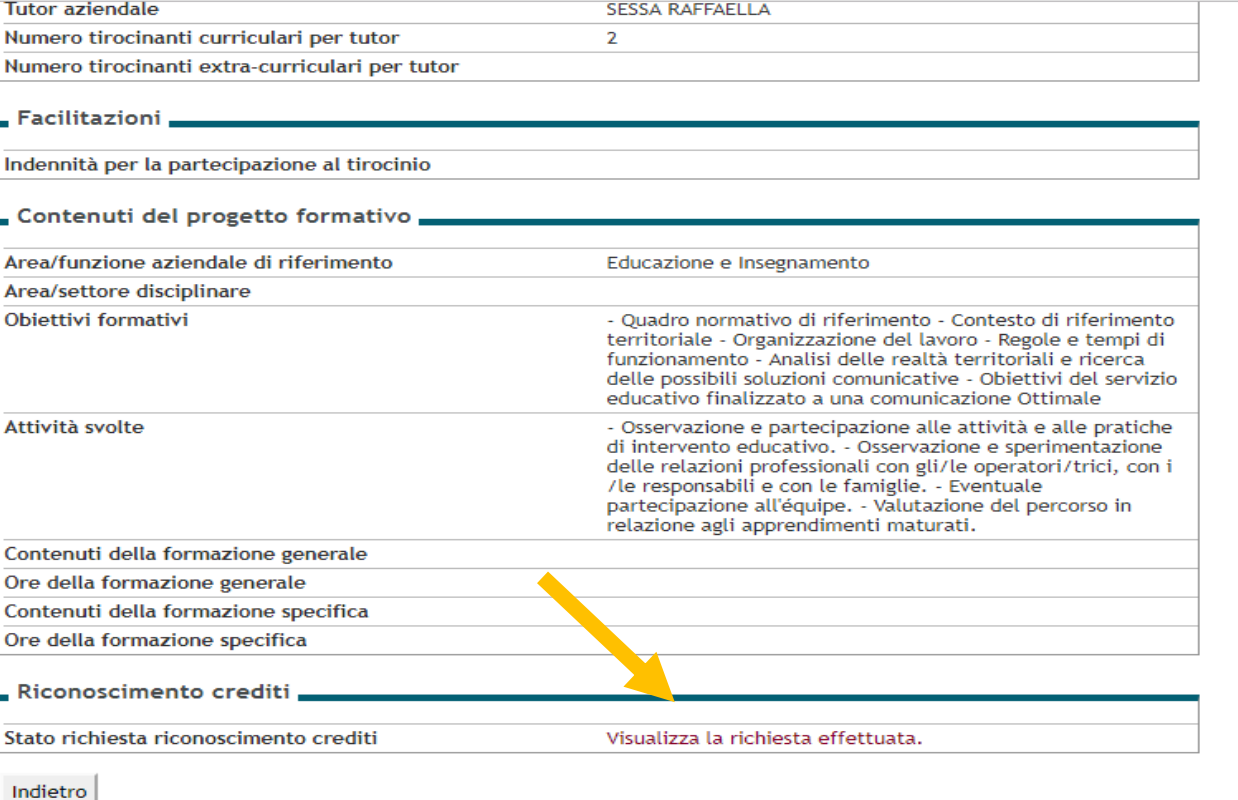

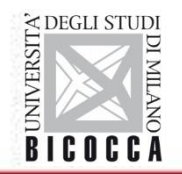

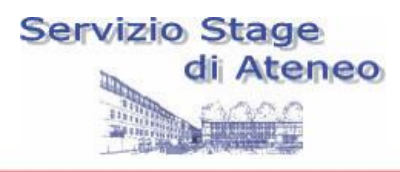

## Nella nuova pagina cliccare la lente di ingrandimento a destra

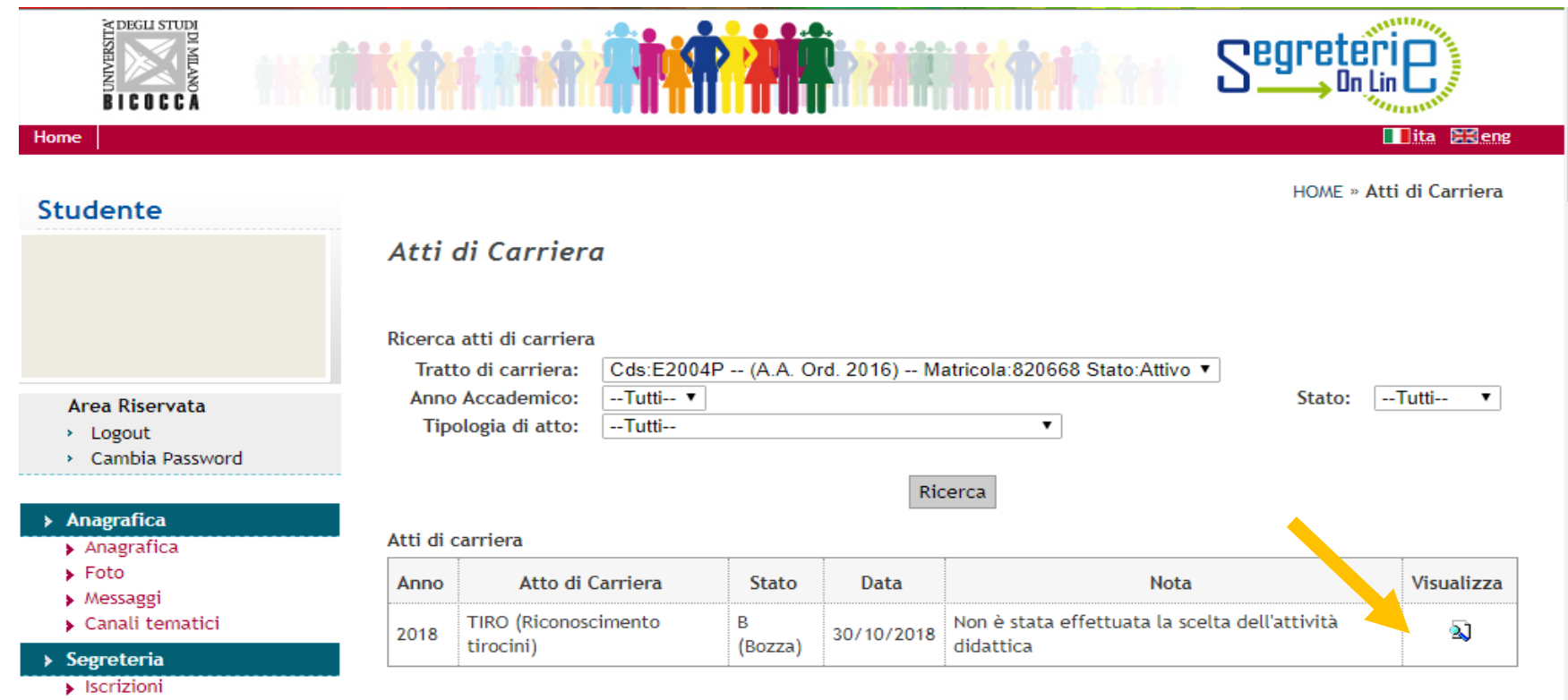

- $\blacktriangleright$  Ammissione
- Fest di Valutazione

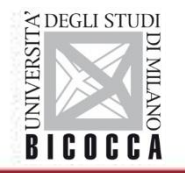

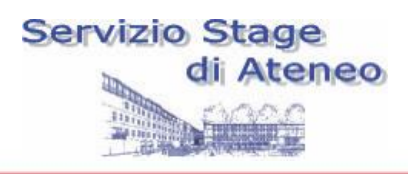

Nella nuova pagina scorrere fino al punto **SCELTA ATTIVITA' DIDATTICA DA RICONOSCERE**, quindi selezionare i CFU attribuiti allo stage dalla tendina (1), flaggare approvazione AVVIO STAGE (2) e cliccare SALVA DATI (3). Quindi attendere la validazione da parte del Docente/Tutor Universitario

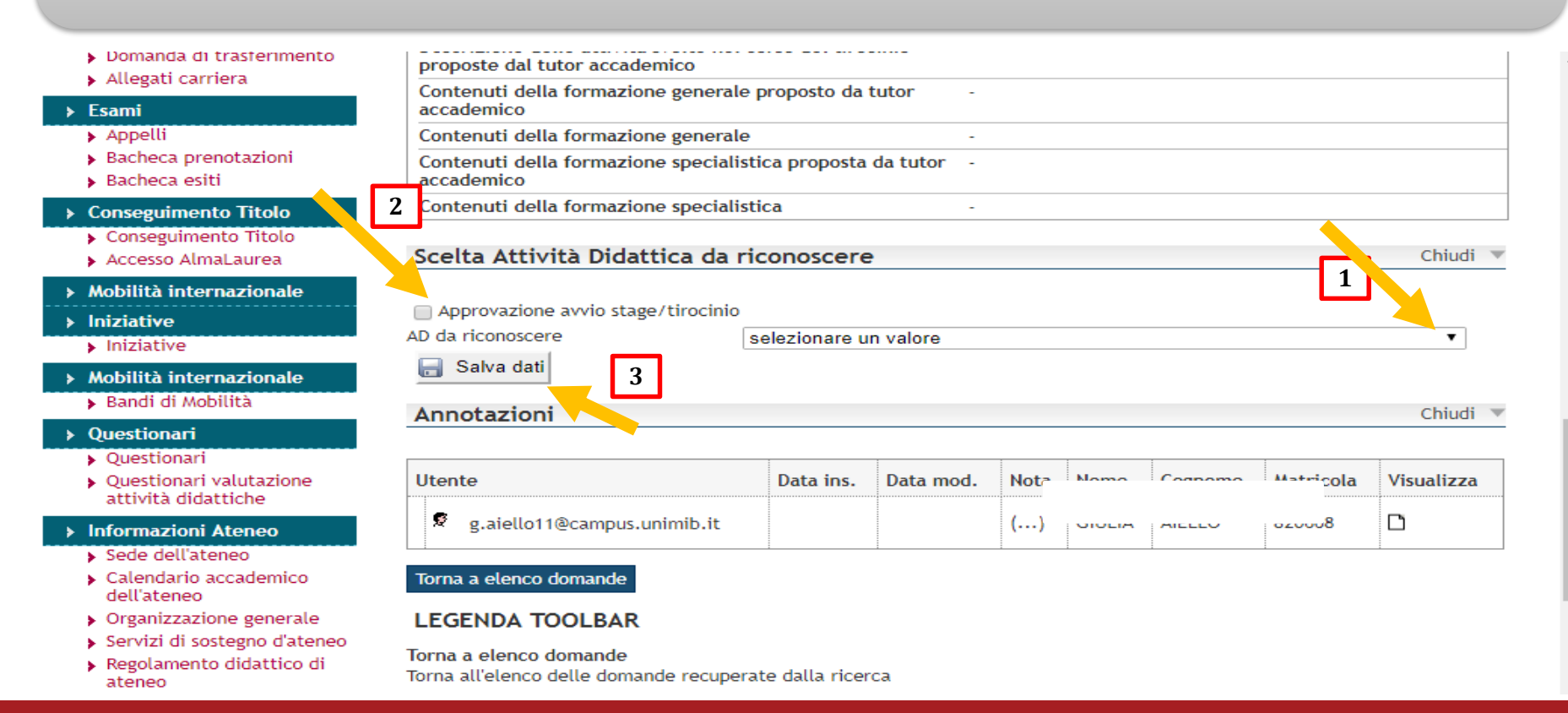

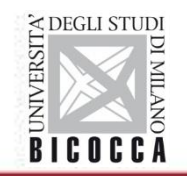

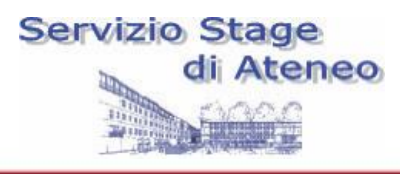

# Prestare molta attenzione a:

- 1) Selezionare i cfu (se invece lo studente non desidera i cfu deve selezionare la voce corrispondente)
- 2) Progetto formativo sia completo, con obiettivi e attività
- 3) Attività riportate siano coerenti con gli sbocchi occupazionali previsti dal corso di laurea (in caso di dubbi, contattare il tutor universitario, Francesca Panzeri, prima di avviare il progetto formativo)

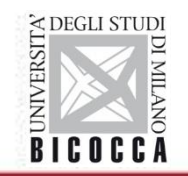

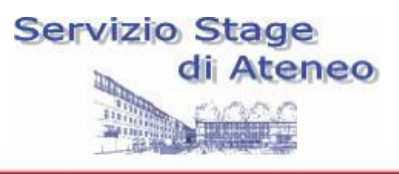

E' utile suggerire all'azienda di iniziare la pratica circa 20 giorni prima della data d'inizio dello stage per permettere di effettuare i controlli necessari.

IMPORTANTE: non è possibile iniziare lo stage prima che venga approvato dall'Università, anche per ragioni assicurative. E' necessario ricevere le mail di conferma degli uffici prima di iniziare lo stage.

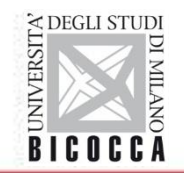

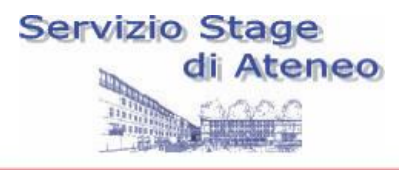

# **CHIUSURA STAGE**

# **DOCUMENTI NECESSARI:**

# **Questionario (compilato dallo studente e dall'ente) + Registro stage + Relazione firmata dal Tutor Aziendale + Approvazione della relazione da parte della commissione stage**

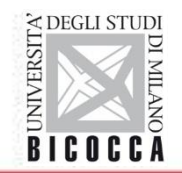

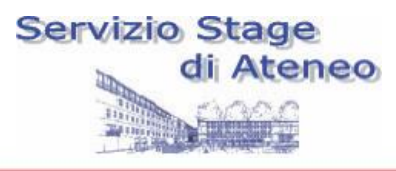

# **CHIUSURA STAGE: Questionario** (lato studente) Attivo 2 settimane prima del termine stage

Per compilare il questionario di valutazione lo studente deve andare su segreterieonline, quindi **GESTIONE TIROCINI**, alla colonna **VALUTAZIONE**, cliccare **VEDI**

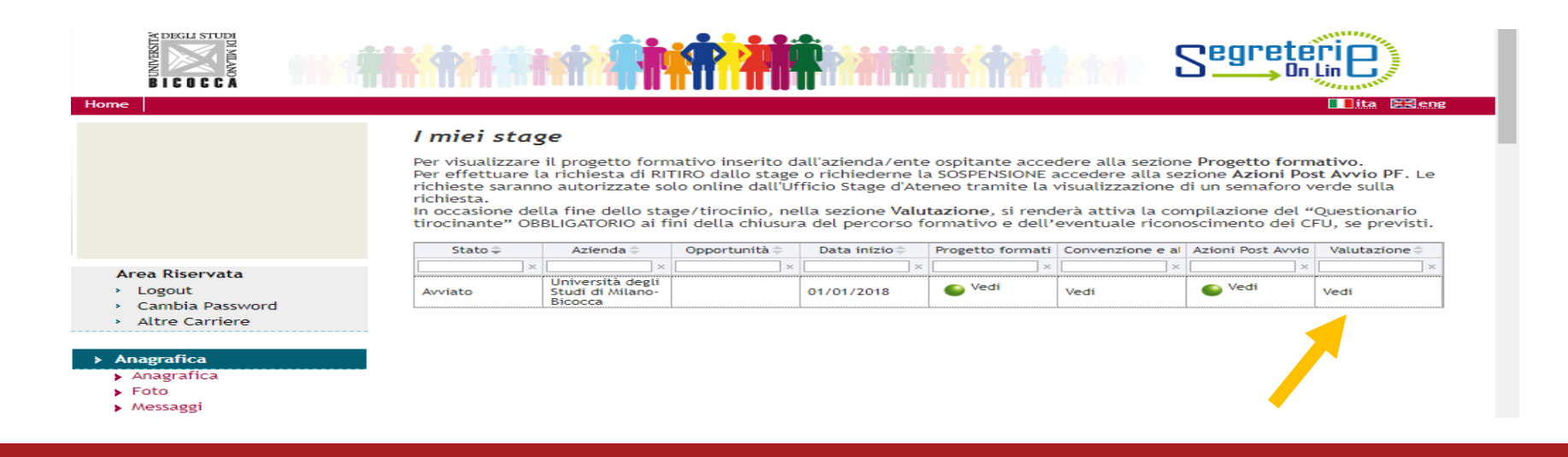

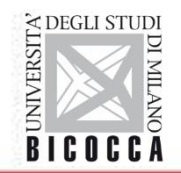

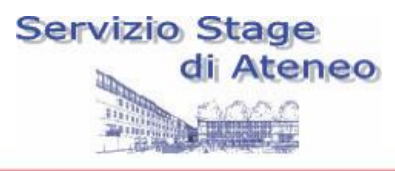

# **CHIUSURA STAGE: Questionario**

Attivo 2 settimane prima del termine stage

## Nella nuova pagina cliccare sulla scritta rossa : **Valutazione finale dello stage….**

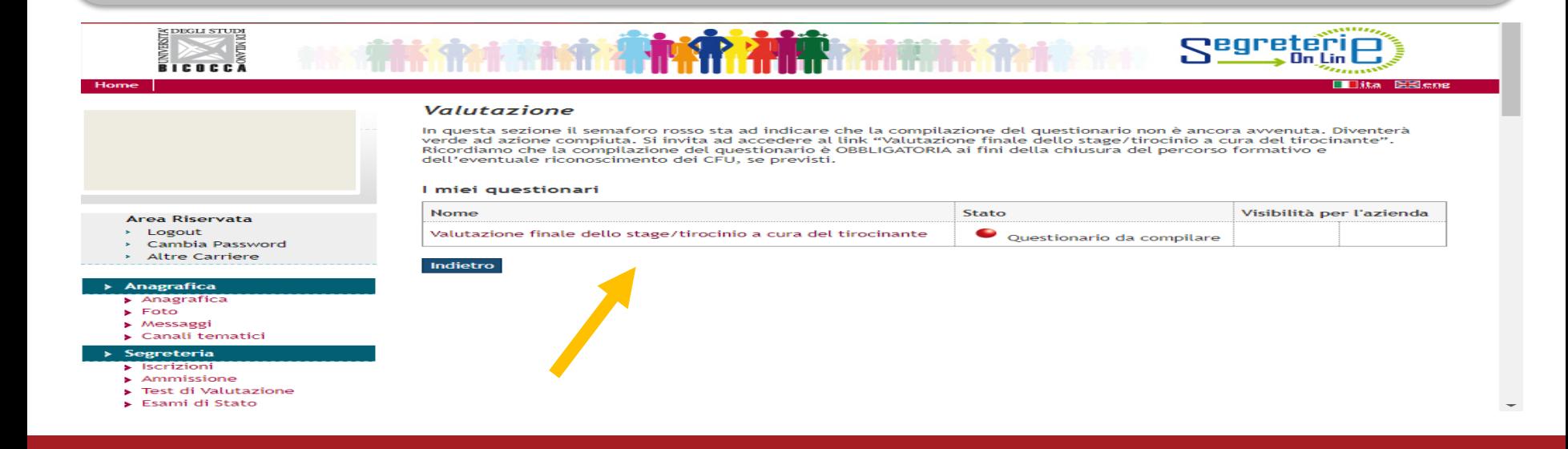

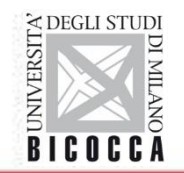

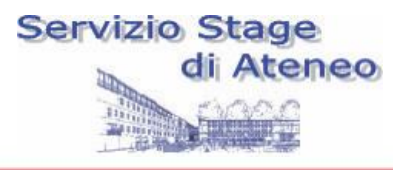

# **CHIUSURA STAGE:** Registro e relazione

Per caricare il registro stage, la relazione e il messaggio di approvazione della relazione (in 3 file distinti), cliccare VEDI alla colonna CONVENZIONI E **ALLEGATI** (sempre su segreterieonline alla voce Gestione Tirocini)

### I miei stage

Per visualizzare il progetto formativo inserito dall'azienda/ente ospitante accedere alla sezione Progetto formativo. Per effettuare la richiesta di RITIRO dallo stage o richiederne la SOSPENSIONE accedere alla sezione Azioni Post Avvio PF. Le richieste saranno autorizzate solo online dall'Ufficio Stage d'Ateneo tramite la visualizzazione di un semaforo verde sulla richiesta.

 $\approx$  eng

In occasione della fine dello stage/tirocinio, nella sezione Valutazione, si renderà attiva la compilazione del "Questionario tirocinante" OBBLIGATORIO ai fini della chiusura del percorso formativo e dell'eventuale riconoscimento dei CFU, se previsti.

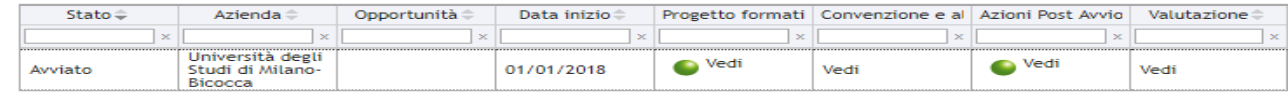

- Area Riservata
- > Logout
- > Cambia Password

**DEGLI STUDI** 

**Altre Carriere** 

#### Anagrafica

- > Anagrafica
- $\blacktriangleright$  Foto

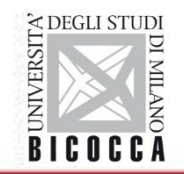

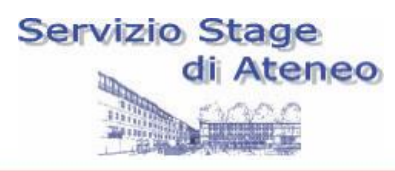

# **CHIUSURA STAGE:**

Il Registro Stage è recuperabile sul sito dell'Università Bicocca nella sezione Stage e Tirocini/Studenti

### < Orientamento, stage e placement

### > Stage e Tirocini

### >Per studenti

Ricerca/candidatura offerte di stage/tirocinio

Attivazione stage/tirocinio

Chiusura stage/tirocinio

Sospensione o ritiro

## Per studenti

L'ufficio stage, tramite il portale stage, dà supporto a tutti gli studenti iscritti (CdL, CdLM, CdLMCU, Master e Dottorati) che vogliano attivare uno stage curriculare.

Si definisce così lo stage (con o senza riconscimento di CFU) svolto da studenti di un Corso di Studio/Master/CdP/PHD. Questa tipologia di stage inizia e si conclude entro la data di conseguimento del titolo di studio. La durata massima è di 12 MESI.

Si ricorda che, in base al corso di studio di appartenza, l'attività di stage/tirocinio è inserita in modo differente nell'offerta formativa. Pertanto si suggerisce allo studente, prima di procedere, di:

1. consultare il regolamento del proprio CdS: per verificare se lo stage è previsto e riconosciuto e quali sono i requisiti mimini per attivarlo 2. consultare la tabella tutor: per verificare i requisiti minimi (oltre che la modalità di individuazione del tutor)

NB: Corsi di studio attualmente non gestiti dal Servizio Stage e Tirocini:Area Medica (https://www.medicina.unimib.it/it)

In questa sezione lo studente trova informazioni su:

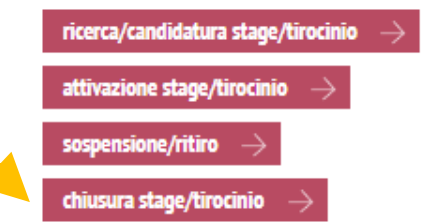

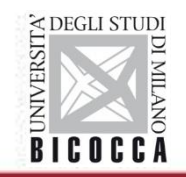

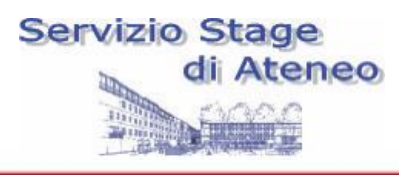

# Prestare molta attenzione a:

- 1) Caricare un file pdf del registro stage con firme sia dello studente sia del tutor aziendale
- 2) Caricare un file pdf della relazione finale con firme sia dello studente sia del tutor aziendale
- 3) Caricare il messaggio di approvazione della relazione da parte della commissione stage (è sufficiente lo screenshot)

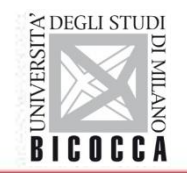

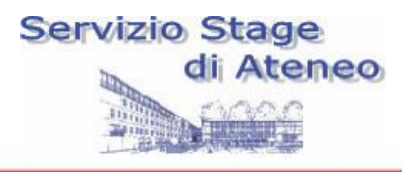

# **Portale Stage Bicocca studenti**

## [www.stage.unimib.it](http://www.stage.unimib.it/) *alias* Segreterieonline.it

Ogni studente/laureato nella propria pagina vede una serie di informazioni sugli stage e in particolare:

tutte le AZIENDE / enti già convenzionati con la Bicocca

- le OPPORTUNITA' di stage aperte per il proprio profilo e la possibilità di candidarsi
- la presenza di un PROPRIO PROGETTO FORMATIVO
- l'ELENCO STAGE eventualmente già avviati per studenti del proprio cds

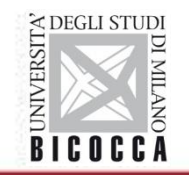

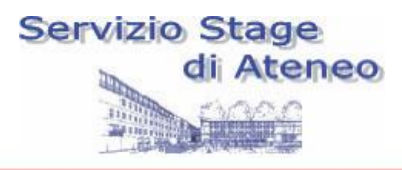

# **Contatti Ufficio Stage e tirocini di Ateneo**

## *SPORTELLO FRONT OFFICE:*

Edificio U17- Piazzetta Ribassata Difesa delle donne Martedì 9.00 -12.00

## *RICEVIMENTO TELEFONICO:*

Tel. 0039 02 6448 6177 (numero unico) Lunedì 9.30 - 12.30 Giovedì 13.30 - 16.30

E-mail: [stage@unimib.it](mailto:stage@unimib.it)

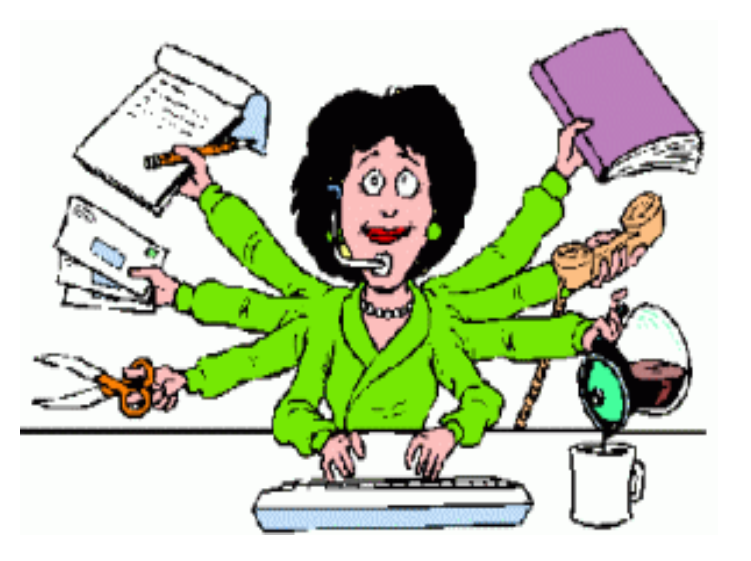